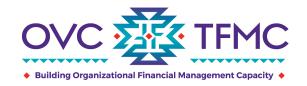

This guide provides access to an array of materials and resources to help grantees onboard and navigate through the Justice Grants (JustGrants) and Automated Standard Application for Payments (ASAP) systems. JustGrants is the grant management system, and ASAP is the payment management system for the Department of Justice's (DOJ) grant-making components. If additional assistance is needed, please contact the Tribal Financial Management Center (TFMC) at <a href="mailto:tFMC@OVCTFMC.org">TFMC@OVCTFMC.org</a> or 703–462–6900.

## **General**

| Frequently Asked Questions (FAQs) | Description                                                                                                    |
|-----------------------------------|----------------------------------------------------------------------------------------------------|
| General FAQs                      | Provides a general overview of both systems, how they relate to each other, and the transition to these systems |

## **JustGrants Resources**

| JustGrants FAQs                        | Description                                                                                                    |
|----------------------------------------|----------------------------------------------------------------------------------------------------|
| JustGrants System FAQs                 | Describes how to accept an award in JustGrants and verify registration and enrollment in the system                   |
| JustGrants Self-Service Support        | Explains how to set up your account, how to add and remove members/entities, and what to do if your account is locked |
| JustGrants Training FAQs               | Explains where to find training resources and sign up for training events                                             |
| JustGrants Entity User Onboarding FAQs | Describes the Entity Administrator role, how to create an account, and who to contact if you are having trouble       |

| Job Aid Documents        | Description                                                                                                    |
|--------------------------|----------------------------------------------------------------------------------------------------|
| Entity Management        | Explains entity management by providing definitions and describing user roles                                                                                            |
| Entity User Experience   | Provides information about the six foundational external roles and their capabilities, how to navigate the landing page, and using the JustGrants navigational structure |
| Application Submission   | Describes how to navigate the application submission process and explore JustGrants                                                                                      |
| Grantee Award Acceptance | Explains how to accept an award                                                                                                    |
| Award Management         | Advises on how to manage your award from beginning to closeout                                                                                                    |

| Job Aid Documents              | Description                                                                                                    |
|--------------------------------|----------------------------------------------------------------------------------------------------|
| Grant Award Modification (GAM) | Provides an overview of GAMs and step-by-step directions to initiate, extend the length of, update the project scope for, and modify a budget |
| Submitting Financial Reports   | Includes step-by-step directions for submitting, resubmitting, printing, and viewing financial reports                                        |
| Closeout                       | Explains closeout procedures with a step-by-step process to upload and submit closeout information                                            |

| Infographics                   | Description                                                                                 |
|--------------------------------|---------------------------------------------------------------------------------------------|
| Entity User Role Matrix        | Breaks down user roles, the number of roles allowed per entity, and resources for each role |
| JustGrants Roles               | Defines each JustGrants role                                                                |
| Entity Onboarding              | Provides a guide to onboarding                                                              |
| Submitting Performance Reports | Highlights performance reporting                                                            |
| Monitoring                     | Provides an overview of the monitoring process                                              |

| Videos                                                  | Description                                                                                                    |
|---------------------------------------------------------|----------------------------------------------------------------------------------------------------|
| Entity Management                                       | Includes information on managing entity-level information, inviting users to onboard into the system and assign their roles, and managing user assignments for all DOJ applications and awards |
| Entity User Experience                                  | Introduces users to the JustGrants entity landing page and navigational structure                                                                                                    |
| Application Submission—Locating an Application          | Explains how to locate an application in JustGrants                                                                                                    |
| Application Submission—Submitting an Application        | Explains how to submit an application in JustGrants                                                                                                    |
| Application Submission— Completing a Budget Detail Form | Describes the process for submitting a budget detail form in JustGrants                                                                                                    |
| Grantee Award Acceptance                                | Explains how to accept or decline an award, and review and accept the sections in the award package                                                                                            |
| Award Management                                        | Describes how to manage funded awards by locating and understanding award information                                                                                                    |

| Videos                                                            | Description                                                                                                    |
|-------------------------------------------------------------------|----------------------------------------------------------------------------------------------------|
| Grand Award Modification—Project Period Extension                 | Includes information about GAMs for Project Period Extensions                                                                                                    |
| Grant Award Modification—Creating Programmatic and Financial GAMs | Provides information on programmatic and financial GAMs                                                                                                    |
| Financial Reporting                                               | Explains locating and understanding the reporting periods and due dates, steps for submitting a Federal Financial Report (FFR), and editing and resubmitting a quarterly FFR |
| Performance Reporting                                             | Provides information on locating, completing, and submitting performance reports                                                                                             |
| Closeout                                                          | Explains the steps to initiate an award closeout                                                                                                    |

## **ASAP Resources**

| ASAP                                                                                                    | Description                                                                                                    |
|----------------------------------------------------------------------------------------------------|----------------------------------------------------------------------------------------------------|
| ASAP Frequently Asked Questions                                                                               | Includes a list of FAQs for ASAP                                                                                                    |
| ASAP Registration Checklist                                                                                   | Guides grantees through the steps to complete their ASAP registration                                                                           |
| ASAP Payment Requests FAQs                                                                                    | Provides information on requesting payments in ASAP                                                                                             |
| DOJ User Training—ASAP                                                                                        | Includes step-by-step training on how to request funds in ASAP                                                                                  |
| ASAP—New User Training                                                                                        | Introduces new users to the ASAP system and provides an overview of ASAP, how to run reports, enrollment steps, payment request steps, and more |
| ASAP How Recipients Enroll                                                                                    | Explains how to enroll in ASAP and covers enrollment steps and tips                                                                             |
| ASAP—Requesting Payments                                                                                      | Covers how to make a payment request in ASAP, as well as users, roles, and payment request steps                                                |
| Office of the Chief Financial Officer Customer Service Center Ask.OCFO@usdoj.gov 800-458-0786                 | Includes website and phone contact information for questions related to the use of the ASAP system                                              |
| ASAP Help Desk asaphelpdesk@fiscal.treasury.gov 855–868–0151 (Option 2 and 3) 7:30 a.m.–6 p.m. e.t., weekdays | Includes email and phone contact information for questions related to the use of the ASAP system                                                |

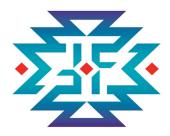

The OVC Tribal Financial Management Center (OVC TFMC) provides training, technical assistance, and resources to support American Indian and Alaska Native communities as they successfully manage the financial aspects of their federal awards. OVC TFMC also offers support via our Virtual Support Center (VSC) to Office for Victims of Crime (OVC) grantees and those seeking federal funding from OVC for the first time. Email questions or requests for grant financial management technical assistance to TFMC@OVCTFMC.org or call 703.462.6900. Visit OVCTFMC.org for additional resources and information.

## **Feedback Requested**

OVC TFMC will continually work to provide resources to support grantees as they successfully manage their OVC financial awards. Your feedback assists us in creating these resources to meet your needs. To help us provide the most useful resources, we would appreciate your feedback on this guide sheet. Please send any comments or suggestions to Evaluation@OVCTFMC.org.

This product was supported by contract number GS-00F-010CA, awarded by the Office for Victims of Crime, Office of Justice Programs, U.S. Department of Justice. The opinions, findings, and conclusions or recommendations expressed in this product are those of the contributors and do not necessarily represent the official position or policies of the U.S. Department of Justice.

This resource has been carefully prepared by the OVC Tribal Financial Management Center (TFMC) for general financial management informational purposes only. This resource does not constitute legal, accounting, tax, or other professional advice. While OVC TFMC makes every effort to update content on a regular basis, we recognize each grantee's unique operating environment. OVC TFMC recommends consultation with independent advisors as well as review of the most recent versions of the DOJ Grants Financial Guide and the OMB <u>Uniform Guidance</u> when making any decisions about your award, requirements, or individual circumstances.

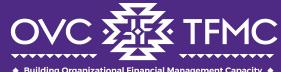

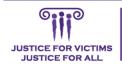

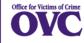